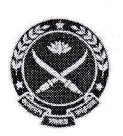

## গণপ্রজাতন্ত্রী বাংলাদেশ সরকার প্ৰতিৱক্ষা মন্ত্ৰণালয়

বাংলাদেশ সমরাস্ত্র কারখানা (বিওএফ) গাজীপুর সেনানিবাস, গাজীপুর-১৭০৩। ওয়েবসাহট-www.bof.gov.bd

নং ২৩.২৭.০০০০.১১৭.০৪.০০১.১৯

তারিখ: <u>০৫ আশ্বিন ১৪২৭ বঙ্গা</u>ন্দ

নিয়োগ বিজ্ঞপ্তি

প্রতিরক্ষা মন্ত্রণালয়ের নিয়ন্ত্রণাধীন বাংলাদেশ সমরাস্ত্র কারখানার নিয়োজ অনসমূহ সরাসরি নিয়োগের মাধ্যমে পূরণের জন্য বাংলাদেশের প্রকৃত নাগরিকদের নিকট হতে http://bof.teletalk.com.bd ওয়েবসাইটে Online-এ দরখাস্ত আহবান করা যাচ্ছে :

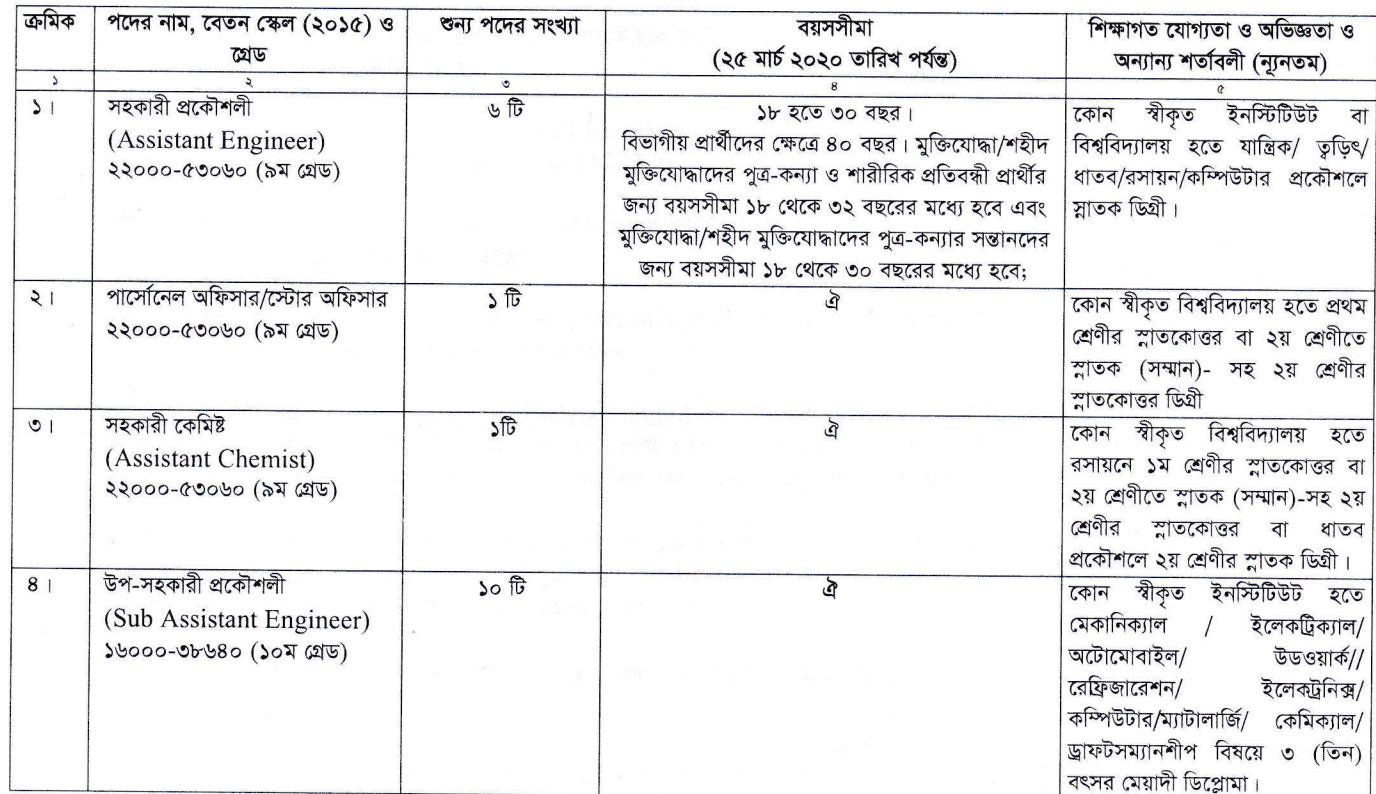

শতবিলী :

১। প্রার্থীর বয়সসীমা ২৫ মার্চ ২০২০ খ্রি. তারিখে ৪নং কলামের বর্ণনা অনুযায়ী হতে হবে;

২। সরকারি আধা সরকারি সংস্থায় চাকরিরত প্রার্থীদের যথাযথ কর্তৃপক্ষের মাধ্যমে আবেদন করতে হবে;

৩। সরকারী বিধিবিধান অনুসরণপূর্বক মেধার ভিত্তিতে নিয়োগ প্রদান করা হবে;

৪। লিখিত/ব্যবহারিক/মৌখিক পরীক্ষায় উপস্থিত হওয়ার জন্য কোন প্রকার টিএ/ডিএ প্রদান করা হবে না;

৫। মৌখিক পরীক্ষার সময় শিক্ষাগত যোগ্যতার সকল মূল সনদপত্র, অভিজ্ঞতার মূল সনদপত্র, জাতীয় পরিচয়পত্র, ১ম শ্রেণির গেজেটেড কর্মকর্তা কর্তৃক প্রদত্ত চারিত্রিক সনদপত্র, জেলার স্থায়ী বাসিন্দার প্রমাণক হিসেবে সংশ্লিষ্ট সিটি কর্পোরেশনের মেয়র/সিটি কর্পোরেশনের ওয়ার্ড কাউপিলর/পৌরসভার মেয়র/ পৌরসভার ওয়ার্ড কাউন্সিলর/ইউনিয়ন পরিষদের চেয়ারম্যান কর্তৃক প্রদত্ত নাগরিকত্ব সনদ সহ সকল মূল সনদপত্র প্রদর্শন করতে হবে এবং পূরণকৃত Application Form সহ সকল কাগজপত্রের সত্যায়িত এক সেট ফটোকপি দাখিল করতে হবে;

৬। তোন কারণ দর্শানো ব্যতিরেকে কর্তৃপক্ষ পদের সংখ্যা হ্রাস/বৃদ্ধি এবং বিজ্ঞপ্তি সংশোধন/বাতিল করার ক্ষমতা সংরক্ষণ করেন;

৭। এ নিয়োগ বিজ্ঞপ্তি প্রচারের কারণে কর্তৃপক্ষ নিয়োগ প্রদান করতে কিংবা ইন্টারভিউ কার্ড ইস্যু করতে বাধ্য থাকবেন না;

৮। আবেদনকারী যদি কোন তথ্য গোপন করে এবং পরবর্তীতে তা সনাক্ত হয় সেক্ষেত্রে আইনানুযায়ী ব্যবস্থা গ্রহণ করা হবে এবং তার নিয়োগাদেশ বাতিল করা হবে; অৰ্জিত শিক্ষাগত যোগ্যতা গোপন রেখে পরবর্তীতে তা প্রকাশ করে পদোন্নতি বা অন্য কোন বৈধ সুযোগ দাবী করলে তা গ্রহণযোগ্য হবে না;

৯। সকল পদের জন্য (প্রযোজ্য ক্ষেত্রে) লিখিত ও ব্যবহারিক পরীক্ষায় উত্তীর্ণ প্রার্থীরাই মৌখিক পরীক্ষার জন্য যোগ্য বিবেচিত হবেন;

১০। আবেদনপত্র পূরণ সংক্রান্ত শর্তাবলি:

i.

পরীক্ষায় অংশগ্রহণে ইচ্ছুক ব্যাক্তি **http://bof.teletalk.com.bd** এই ওয়েবসাইটে আবেদনপত্র পূরণ করতে পারবেন। আবেদনের সয়মসীমা নিমুরূপ:

online -এ আবেদনপত্র পূরণ ও পরীক্ষার ফি জমাদান শুরুর তারিখ ও সময়: ২০ সেন্টেম্বর ২০২০ খ্রি. সকাল ১০.০০টা;

online -এ আবেদনপত্র জমাদানের শেষ তারিখ ও সময়: ২০ অক্টোবর ২০২০ খ্রি. বিকাল ০৫.০০টা; ii.

উক্ত সময়সীমার মধ্যে User ID প্রাপ্ত প্রার্থীগণ Online-আবেদনপত্র Submit-এর সময় থেকে পরবর্তী ৭২ (বাহাত্তর) ঘন্টার মধ্যে এসএমএস এ পরীক্ষার ফি জমা দিতে পারবেন;

আবেদনপত্রে প্রার্থী তাঁর স্বাক্ষর (দৈর্ঘ্য ৩০০×প্রস্থ ৮০ pixel) এ রঙ্গিন ছবি (দৈর্ঘ্য ৩০০×প্রস্থ ৩০০ pixel) স্ক্যান করে নির্ধারিত স্থানে Upload খ. করবেন:

গ. Online আবেদনপত্রে পূরণকৃত তথ্যই যেহেতু পরবর্তী সকল কার্যক্রমে ব্যবহৃত হবে, সেহেতু Online-এ আবেদনপত্র Submit করার পূর্বেই পূরণকৃত

ঙ. SMS প্রেরণের নিয়মাবলি ও পরীক্ষার ফি প্রদান: Online এ আবেদনপত্র (Application Form) যথাযথ ভাবে পূরণ করে নির্দেশনা মতে ছবি এবং স্বাক্ষর Upload করে আবেদনপত্র Submit করা সম্পন্ন হলে কম্পিউটারে ছবিসহ Application Preview দেখা যাবে। নির্ভুলভাবে আবেদনপত্র Submit করা সম্পন্ন প্রার্থী একটি User ID, ছবি এবং স্বাক্ষরযুক্ত একটি Applicant's copy পাবেন। উক্ত Applicant's copy প্রার্থী download পূর্বক রঙ্গিন প্রিন্ট করে সংরক্ষণ করবেন। Applicant's কপিতে একটি User ID নম্বর দেয়া থাকবে এবং User ID নম্বর ব্যবহার করে প্রার্থী নিম্লোক্ত পদ্ধতিতে যে কোন Teletalk pre-paid mobile নম্বরের মাধ্যমে ০২ (দুই) টি SMS করে পরীক্ষার ফি ও টেলিটকের সার্ভিস চার্জ বাবদ ৯ম ও ১০ম গ্ৰেডভূক্ত সকল পদের জন্য ৫৬০/- (পাঁচশত ষাট) টাকা অনধিক ৭২ (বাহাত্তর) ঘন্টার মধ্যে জমা দিবেন। পরবর্তীতে প্রার্থীগণ কর্তৃক প্রদত্ত পরীক্ষার ফি বাবদ প্রদত্ত অর্থ টেলিটক এর সার্ভিস চার্জ বাদে চেকের মাধ্যমে বিওএফ-এ প্রেরিত হলে উক্ত অর্থ সরকারী কোড নং (১ - ১৯৩৫ - ০১১০ - ২০৩১) এ ট্রেজারী চালান এর মাধামে সরকারী কোষাগারে জমা প্রদান করা হবে।

এখানে বিশেষভাবে উল্লেখ্য যে "Online -এ আবেদনপত্রের সকল অংশ পূরণ করে submit করা হলেও পরীক্ষার ফি জমা না দেয়া পর্যন্ত Online আবেদনপত্র কোন অবস্থাতেই গৃহীত হবে না।

প্রথম SMS: BOF<space> USER ID লিখে send করতে হবে 16222 নম্বরে। **Example: BOF ABCDFE** 

Reply: Applicant's Name, Tk............... will be charged as application fee. Your PIN is 12345678. To pay fee Type BOF< space > yes< space> PIN and send to 16222.

দ্বিতীয় SMS: BOF< space >yes< space>PIN লিখে send করতে হবে 16222 নম্বরে। Example: BOF YES 12345678

Reply: Congratulations Applicant's Name, payment completed successfully for BOF Application for post xxxxxxxxx User ID is (ABCDEF) and password (xxxxxxxx).

প্রবেশপত প্রাপ্তির বিষয়টি http://bof.teletalk.com.bd ওয়েবসাইটে এবং প্রার্থীর মোবাইল ফোনে SMS -এর মাধ্যমে (শুধুমাত্র  $\overline{b}$ যোগ্য প্রার্থীদেরকে) যথাসময়ে জানানো হবে। Online আবেদনপত্রে প্রার্থীর প্রদত্ত মোবাইল ফোনে পরীক্ষা সংক্রান্ত যাবতীয় যোগাযোগ সম্পন্ন করা হবে বিধায় উক্ত নম্বরটি সার্বক্ষণিক সচল রাখা, SMS পড়া এবং প্রাপ্ত নির্দেশনা তাৎক্ষনিকভাবে অনুসরণ করা বাঞ্ছনীয়;

ছ. SMS এ প্রেরিত User ID এবং Password ব্যাবহার করে পরবর্তীতে রোল নম্বর, পদের নাম, ছবি, পরীক্ষার তারিখ, সময় ও স্থানের/ কেন্দ্রের নাম ইত্যাদি তথ্য সংবলিত প্রবেশপত্র প্রার্থী Download পূর্বক রঙ্গিন Print করে নিবেন। প্রার্থী প্রবেশপত্রটি লিখিত পরীক্ষায় অংশগ্রহণের সময়ে এবং উত্তীর্ণ হলে ব্যবহারিক ও মৌখিক পরীক্ষার সময় অবশ্যই প্রদর্শন করবেন:

শুধুমাত্র টেলিটক প্রি-পেইড মোবাইল ফোন থেকে প্রার্থীগণ নিম্নবর্ণিত SMS পদ্ধতি অনুসরণ করে নিজ নিজ User ID এবং Password পুনুরুদ্ধার করতে পারবেন:

User ID जाना थाकरन BOF< space >Help< space>User ID & Send to 16222. i.

Example: BOF Help User ABCDEF & send to 16222

ii. Pin Number BOF< space >Help< space>PIN< space >PIN< space>PIN No & Send to 16222. Enample: BOF Help PIN 12345678 & send to 16222.

 $331$ Online -এ আবেদন করতে কোন সমস্য হলে যে কোন টেলিটক নম্বর হতে ১২১ এ অথবা নিকটস্থ টেলিটক কাস্টমার কেয়ার এ যোগাযোগ করতে হবে: বাংলাদেশ সমরাস্ত্র কারখানার ওয়েবসাইটে (www.bof.gov.bd) এ নিয়োগ বিজ্ঞপ্তি পাওয়া যাবে এবং নিয়োগের ফলাফলসহ যাবতীয় তথ্যাদি সময়ে সময়ে  $152$ হালনাগাদ করা হবে:

নিয়োগ সংক্রান্ত বিষয়ে নিয়োগকারী কর্তৃপক্ষের সিদ্ধান্তই চূড়ান্ত বলে গণ্য হবে।  $10<sup>1</sup>$ 

> উপ পরিচালক প্রশাসন এবং উপকরণ পক্ষে কমান্ড্যান্ট